Oracle Banking Trade Finance Process Management
Initial Setup Guide
Release 14.5.4.0.0
Part Number F53382-01
February 2022

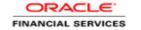

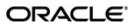

Initial Setup Guide Oracle Financial Services Software Limited Oracle Park Off Western Express Highway Goregaon (East) Mumbai, Maharashtra 400 063 India Worldwide Inquiries: Phone: +91 22 6718 3000

Fax: +91 22 6718 3001

www.oracle.com/financialservices/

Copyright © 2021, 2022 Oracle and/or its affiliates. All rights reserved.

Oracle and Java are registered trademarks of Oracle and/or its affiliates. Other names may be trademarks of their respective owners.

U.S. GOVERNMENT END USERS: Oracle programs, including any operating system, integrated software, any programs installed on the hardware, and/or documentation, delivered to U.S. Government end users are "commercial computer software" pursuant to the applicable Federal Acquisition Regulation and agency-specific supplemental regulations. As such, use, duplication, disclosure, modification, and adaptation of the programs, including any operating system, integrated software, any programs installed on the hardware, and/or documentation, shall be subject to license terms and license restrictions applicable to the programs. No other rights are granted to the U.S. Government.

This software or hardware is developed for general use in a variety of information management applications. It is not developed or intended for use in any inherently dangerous applications, including applications that may create a risk of personal injury. If you use this software or hardware in dangerous applications, then you shall be responsible to take all appropriate failsafe, backup, redundancy, and other measures to ensure its safe use. Oracle Corporation and its affiliates disclaim any liability for any damages caused by use of this software or hardware in dangerous applications.

This software and related documentation are provided under a license agreement containing restrictions on use and disclosure and are protected by intellectual property laws. Except as expressly permitted in your license agreement or allowed by law, you may not use, copy, reproduce, translate, broadcast, modify, license, transmit, distribute, exhibit, perform, publish or display any part, in any form, or by any means. Reverse engineering, disassembly, or decompilation of this software, unless required by law for interoperability, is prohibited.

The information contained herein is subject to change without notice and is not warranted to be error-free. If you find any errors, please report them to us in writing.

This software or hardware and documentation may provide access to or information on content, products and services from third parties. Oracle Corporation and its affiliates are not responsible for and expressly disclaim all warranties of any kind with respect to third-party content, products, and services. Oracle Corporation and its affiliates will not be responsible for any loss, costs, or damages incurred due to your access to or use of third-party content, products, or services.

## **Table of Contents**

| EFACE                                  |                                                                                                    |
|----------------------------------------|----------------------------------------------------------------------------------------------------|
| Introduction                           | 1-1                                                                                                    |
| AUDIENCE                               | 1-1                                                                                                    |
| DOCUMENTATION ACCESSIBILITY            |                                                                                                    |
| ORGANIZATION                           |                                                                                                    |
| RELATED DOCUMENTS                      | 1-1                                                                                                    |
| CURITY MANAGEMENT SYSTEM INITIAL SETUP | 2-1                                                                                                    |
| Introduction                           | 2-1                                                                                                    |
| Prerequisites                          | 2-1                                                                                                    |
| SMS INITIAL SETUP                      |                                                                                                    |
| OMMON CORE INITIAL SETUP               | 3-1                                                                                                    |
| Introduction                           |                                                                                                    |
| Prerequisite                           | 3-1                                                                                                    |
| COMMON CORE INITIAL SETUP              | 3-1                                                                                                    |
| TFPM INITIAL SETUP                     | <b>4-</b> 1                                                                                                    |
| Introduction                           |                                                                                                    |
| Prerequisite                           | 4-1                                                                                                    |
| OBTFPM INITIAL SETUP                   |                                                                                                    |
| E-PRODUCT SETUP                        | <b>5-</b> 1                                                                                                    |
|                                        |                                                                                                    |
|                                        |                                                                                                    |
| Pre-Product setup                      |                                                                                                    |
| •                                      | INTRODUCTION AUDIENCE DOCUMENTATION ACCESSIBILITY ORGANIZATION RELATED DOCUMENTS  CURITY MANAGEMENT SYSTEM INITIAL SETUP INTRODUCTION PREREQUISITES SMS INITIAL SETUP INTRODUCTION PREREQUISITE COMMON CORE INITIAL SETUP INTRODUCTION PREREQUISITE COMMON CORE INITIAL SETUP INTRODUCTION PREREQUISITE COMMON CORE INITIAL SETUP  INTRODUCTION PREREQUISITE OBTFPM INITIAL SETUP  E-PRODUCT SETUP INTRODUCTION PREREQUISITE |

#### 1. Preface

#### 1.1 Introduction

This guide would help you to Setting up Initial configuration for OBTFPM application. This document steps has to be completed, OBTFPM application to run.

#### 1.2 Audience

This document is intended for WebLogic admin or ops-web team who are responsible for installing the OFSS banking products.

#### 1.3 **Documentation Accessibility**

For information about Oracle's commitment to accessibility, visit the Oracle Accessibility Program website at http://www.oracle.com/pls/topic/lookup?ctx=acc&id=docacc.

#### 1.4 Organization

This user guide would allow you to setting up data for following in same order

- Plato Data Configuration
- SMS Data Configuration
- Common Core Data Configuration
- User Creation
- Pre-Product Default Configuration

### 1.5 Related Documents

- Oracle Banking Trade Finance Process Management Pre Installation Guide
- Oracle Banking Trade Finance Process Management Services Installation Guide

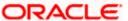

# 2. Security Management System Initial Setup

## 2.1 Introduction

This part of the document will help you setting up Initial configuration set up for SMS. After completing this you would be creating two users with default roles. It is recommended to delete created user during this process and create your own user using valid role.

### 2.2 **Prerequisites**

Before you proceed with below docs ensure SMS Core service installation completed.

## 2.3 SMS Initial Setup

Collect INC mentioned in **From-Path** section in the below table and compile them to respective schema.

Note: Make sure that the ADMINUSER1, ADMINUSER2 present in LDAP server

| Servic<br>e<br>Name | From-Path                                                                                | Compi<br>le To    |
|---------------------|------------------------------------------------------------------------------------------|-------------------|
| SMS<br>Servic<br>e  | < <basepath>&gt;/OBTFPM_INITIAL_SETUP\DB\SMS\sms_tm_role.sql</basepath>                  | SMS<br>Schem<br>a |
| SMS<br>Servic<br>e  | < <basepath>&gt;/OBTFPM_INITIAL_SETUP\DB\SMS\sms_tm_user.sql</basepath>                  | SMS<br>Schem<br>a |
| SMS<br>Servic<br>e  | < <basepath>&gt;/OBTFPM_INITIAL_SETUP\DB\SMS\sms_tm_user_role_branch.sql</basepath>      | SMS<br>Schem<br>a |
| SMS<br>Servic<br>e  | < <basepath>&gt;/OBTFPM_INITIAL_SETUP\DB\SMS\SMS_TM_USER_APP<br/>LICATION.sql</basepath> | SMS<br>Schem<br>a |
| SMS<br>Servic<br>e  | < <basepath>&gt;/OBTFPM_INITIAL_SETUP\DB\SMS\ sms_tm_role_activity.sql</basepath>        | SMS<br>Schem<br>a |

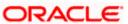

# 3. Common Core Initial Setup

## 3.1 Introduction

This part of the document will help you setting up Initial configuration set up for Common Core. After completing this you would be creating one Branch, one Bank, System date '13-APR-18'. It is recommended to delete created data during this process and create your own user using valid data.

### 3.2 Prerequisite

Before you proceed with below docs ensure Common Core service installation completed.

## 3.3 Common Core Initial setup

Collect INC mentioned in **From-Path** section in the below table and compile to respective schema. During Compile, provide **bankname**, **homebranchcode** for creating Bank, **branchcode**, **branchname** for creating Branch, **branchcode** for creating system date.

| Servic<br>e<br>Name                | From-Path                                                                                 | Compil<br>e To                   |
|------------------------------------|-------------------------------------------------------------------------------------------|----------------------------------|
| Comm<br>on<br>Core<br>Service<br>s | < <basepath>&gt;/OBTFPM_INITIAL_SETUP\DB\COMMON_CORE\cmc_tm<br/>_core_bank.sql</basepath> | Comm<br>on<br>Core<br>Schem<br>a |
| Comm<br>on<br>Core<br>Service<br>s | < <basepath>&gt;/OBTFPM_ INITIAL _SETUP\DB\COMMON_CORE\cmc_tm_core_branch.sql</basepath>  | Comm<br>on<br>Core<br>Schem<br>a |
| Comm<br>on<br>Core<br>Service<br>s | < <basepath>&gt;/OBTFPM_ INITIAL _SETUP\DB\COMMON_CORE\cmc_tm_system_dates.sql</basepath> | Comm<br>on<br>Core<br>Schem      |

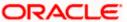

# 4. OBTFPM Initial Setup

## 4.1 Introduction

This part of the document will help you setting up Initial configuration set up for OBTFPM.

## 4.2 **Prerequisite**

Before you proceed with below docs ensure OBTFPM service installation is completed.

## 4.3 **OBTFPM Initial setup**

Execute the below mentioned OBTFPM script in obtfpm-extsys-replicated-data-provider-services schema.

| Service<br>Name                                                     | From-Path                                                                                                    | Compile<br>To                                                                 |
|---------------------------------------------------------------------|----------------------------------------------------------------------------------------------------|-------------------------------------------------------------------------------|
| obtfpm-<br>extsys-<br>replicated-<br>data-<br>provider-<br>services | < <basepath>&gt;/OBTFPM_INITIAL_SETUP\DB\OBTFPM\obtfpm-extsys-replicated-data-provider-services\DB\BCTM_DISC_MASTER.INC</basepath> | obtfpm-<br>extsys-<br>replicated-<br>data-<br>provider-<br>services<br>schema |

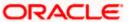

# 5. Pre-Product Setup

## 5.1 Introduction

This part of the document will help you setting up Initial configuration set up for external system product configuration in OBTFPM.

### 5.2 Prerequisite

Before you proceed with below docs ensure OBTFPM service installation completed.

### 5.3 Pre-Product setup

Execute the below mentioned OBTFPM script in obtfpm-extsys-replicated-data-provider-services schema.

| Service Name                                            | From-Path                                                                                                   | Compile To                                                         |
|---------------------------------------------------------|----------------------------------------------------------------------------------------------------|--------------------------------------------------------------------|
| Service Ivame                                           | 110m-raui                                                                                                   | •                                                                  |
| obtfpm-extsys-<br>replicated-data-<br>provider-services | < <basepath>&gt;/OBTFPM_INITIAL_SETUP/ExternalS ystemReplication/BC_Product.sql</basepath>                  | obtfpm-extsys-<br>replicated-data-<br>provider-<br>services schema |
| obtfpm-extsys-<br>replicated-data-<br>provider-services | < <basepath>&gt;/OBTFPM_INITIAL_SETUP/ExternalS<br/>ystemReplication/Core_Customer.sql</basepath>           | obtfpm-extsys-<br>replicated-data-<br>provider-<br>services schema |
| obtfpm-extsys-<br>replicated-data-<br>provider-services | < <basepath>&gt;/OBTFPM_INITIAL_SETUP/ExternalS<br/>ystemReplication/Customer.sql</basepath>                | obtfpm-extsys-<br>replicated-data-<br>provider-<br>services schema |
| obtfpm-extsys-<br>replicated-data-<br>provider-services | < <basepath>&gt;/OBTFPM_INITIAL_SETUP/ExternalS<br/>ystemReplication/Document_master.sql</basepath>         | obtfpm-extsys-<br>replicated-data-<br>provider-<br>services schema |
| obtfpm-extsys-<br>replicated-data-<br>provider-services | < <basepath>&gt;/OBTFPM_INITIAL_SETUP/ExternalS<br/>ystemReplication/Document_master_Details.sql</basepath> | obtfpm-extsys-<br>replicated-data-<br>provider-<br>services schema |
| obtfpm-extsys-<br>replicated-data-<br>provider-services | < <basepath>&gt;/OBTFPM_INITIAL_SETUP/ExternalS ystemReplication/fft.sql</basepath>                         | obtfpm-extsys-<br>replicated-data-<br>provider-<br>services schema |
| obtfpm-extsys-<br>replicated-data-<br>provider-services | < <basepath>&gt;/OBTFPM_INITIAL_SETUP/ExternalS<br/>ystemReplication/goods.sql</basepath>                   | obtfpm-extsys-<br>replicated-data-<br>provider-<br>services schema |
| obtfpm-extsys-<br>replicated-data-                      | < <basepath>&gt;/obtfpm-extsys-replicated-data-<br/>provider-services schema/Import_License.sql</basepath>  | obtfpm-extsys-<br>replicated-data-                                 |

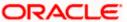

| provider-services                                       |                                                                                                    | provider-<br>services schema                                       |
|---------------------------------------------------------|----------------------------------------------------------------------------------------------------|--------------------------------------------------------------------|
| obtfpm-extsys-<br>replicated-data-<br>provider-services | < <basepath>&gt;/OBTFPM_INITIAL_SETUP/ExternalS<br/>ystemReplication/LC_Prod.sql</basepath>        | obtfpm-extsys-<br>replicated-data-<br>provider-<br>services schema |
| obtfpm-extsys-<br>replicated-data-<br>provider-services | < <basepath>&gt;/OBTFPM_INITIAL_SETUP/ExternalS<br/>ystemReplication/Product.sql</basepath>        | obtfpm-extsys-<br>replicated-data-<br>provider-<br>services schema |
| obtfpm-extsys-<br>replicated-data-<br>provider-services | < <basepath>&gt;/OBTFPM_INITIAL_SETUP/ExternalS<br/>ystemReplication/Product_Clause.sql</basepath> | obtfpm-extsys-<br>replicated-data-<br>provider-<br>services schema |
| obtfpm-extsys-<br>replicated-data-<br>provider-services | < <basepath>&gt;/OBTFPM_INITIAL_SETUP/ExternalS<br/>ystemReplication/Product_Doc.sql</basepath>    | obtfpm-extsys-<br>replicated-data-<br>provider-<br>services schema |

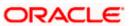